# Dafara sa station météo

Assembler une station météo à partir des composants.  $\Theta$  Durée 4 heure(s)  $||\bullet||$  Catégories Électronique, Énergie  $\begin{bmatrix} 0 \\ 0 \end{bmatrix}$  Coût 22,13 EUR (€) **28** Difficulté Facile **Sommaire** 

Étape 1 - Partie [assemblage](#page-0-0) de la station météo

Étape 2 - [Assemblage](#page-3-0) des panneaux solaires et de la station météo

Étape 3 - Le code en [intégralité](#page-4-0)

**Commentaires** 

Matériaux Outils

### <span id="page-0-0"></span>Étape 1 - Partie assemblage de la station météo

Une station météo est un appareil qui permet de connaître les caractéristiques de l'atmosphère de la pièce dans laquelle elle est placée (température, humidité, quantité de lumière etc…), ou éventuellement d'autres caractéristiques dépendamment de ce que l'on veut mesurer (l'humidité de l'aire, du sol dans notre cas).

Montage:

Monter le shield sur la carte arduino.

NB : L'utilisation du shield facilite la connexion des différents éléments sur la carte.

### CAPTEUR DE TEMPÉRATURE ET HUMIDITÉ:

Comme son nom l'indique, il sert à mesurer l'humidité et la température d'un milieu.

Sur l'image ci-dessous, le DHT11 (capteur de température et d'humidité) est relié à l'entrée analogique de la carte Arduino donc sur les ports A0 du shield.

Pour les casbles, le jaune correspond à A0, le blanc correspond à A1, le rouge à Vcc et le noir à Gnd. Etant donné que pour la connexion de ce capteur, le A1 n'est pas utilisé, il faut le déconnecter (fil blanc) ou à défaut le couper comme c'est le cas ici.

### ECRAN LCD :

L'écran est utilisé pour afficher les valeurs mesurées par les capteurs. Pour l'écran LCD le branchement se fait sur les I2C du shield.

### CAPTEUR DE L'HUMIDITÉ DU SOL :

Le capteur de l'humidité du sol est relié au port A1 du shield.

### CAPTEUR DE LUMINOSITÉ :

Pour le capteur de luminosité relier sur le port A2 du shield .

### Image de l'ensembles des éléments.

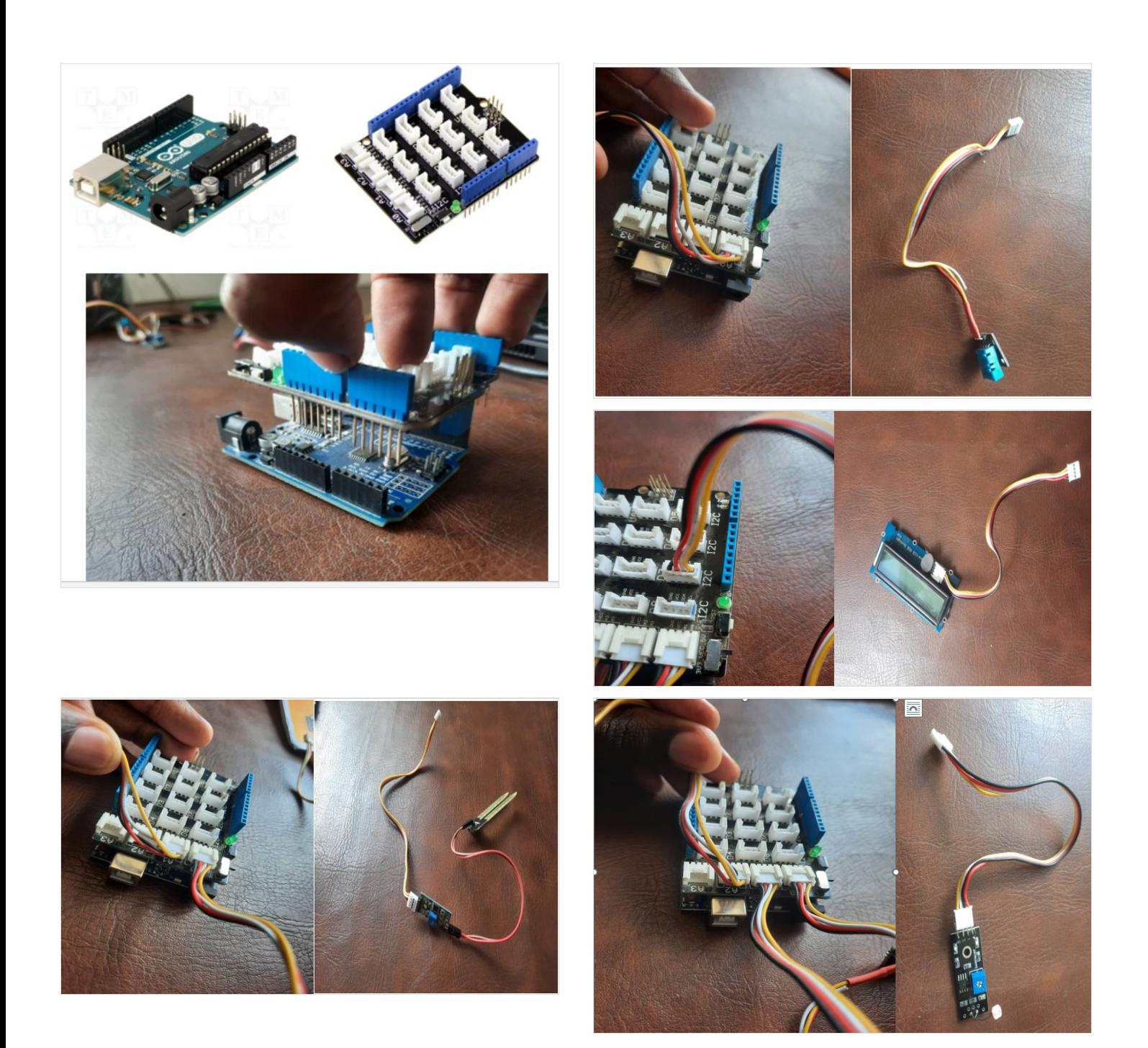

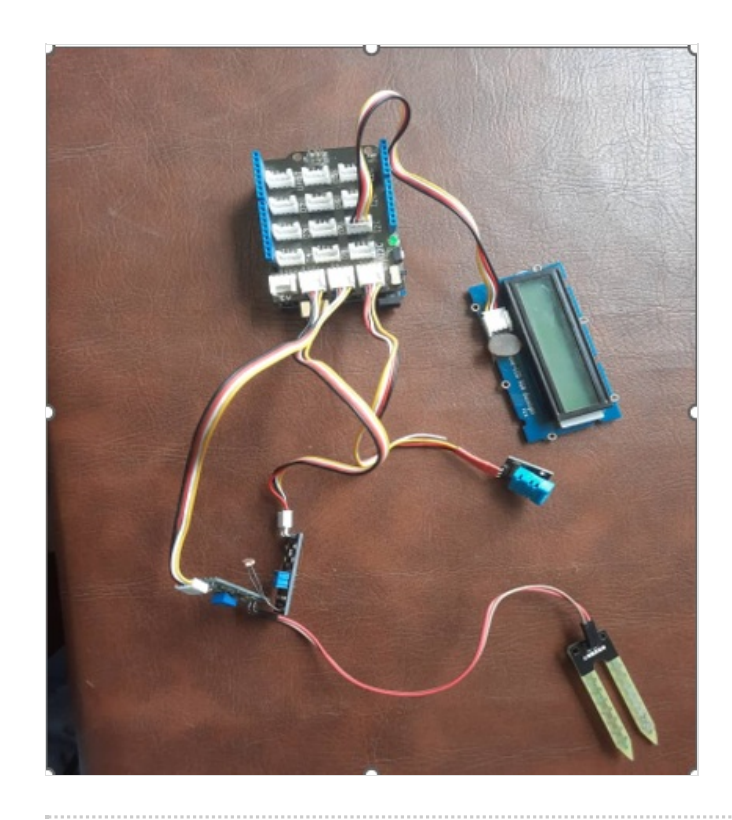

## <span id="page-3-0"></span>Étape 2 - Assemblage des panneaux solaires et de la station météo

Dans cette partie, il faut alimenter la station météo via le régulateur (+) batterie. Pour cela,

Connecter la borne (+) de l'alimentation de la station météo à la borne 2 du régulateur

Et relier la borne (-) de l'alimentation de la station météo à la borne 3 du régulateur.

Dans cette partie nous allons vous montrer les étapes à suivre pour mettre en place le code de la station météo.

Tout d'abord il faut faire des recherches pour trouver un code qui répond à votre besoins nous avons trouvé celui ci :

### source :

### <https://arduino.developpez.com/tutoriels/arduino-a-l-ecole/?page=projet-11-construire-une-station-meteo#LXIX-B>

### Pour LCD ECRAN :

Les écrans LCD compatibles Grove utilisent le protocole I2C pour communiquer avec la carte Arduino.

L'écran doit donc être relié à une des broches I2C de la base Grove shield.

#### source

[https://icn.lycee-valin.fr/dokuwiki/doku.php?id=arduino:plaque\\_grove\\_du\\_lycee\\_valin:comment\\_utiliser\\_un\\_ecran\\_lcd\\_grove](https://icn.lycee-valin.fr/dokuwiki/doku.php?id=arduino:plaque_grove_du_lycee_valin:comment_utiliser_un_ecran_lcd_grove) Ajouter la bibliothèque dans : Croquis –> Inclure une bibliothèque –> Gérer les bibliothèques → grove rgb\_lcd.h

### lcd.setCursor(0,0); // Il faut placer le curseur de l'écran LCD au début de la 1ère ligne

lcd.setCursor(9,0); // Il faut placer le curseur de l'écran LCD a x=9 de la 1ère ligne lcd.setCursor(0,1); // Il faut placer le curseur de l'écran LCD au début de la 2ème ligne lcd.setCursor(7,1); // Il faut placer le curseur de l'écran LCD à la 2ème ligne et à x=7

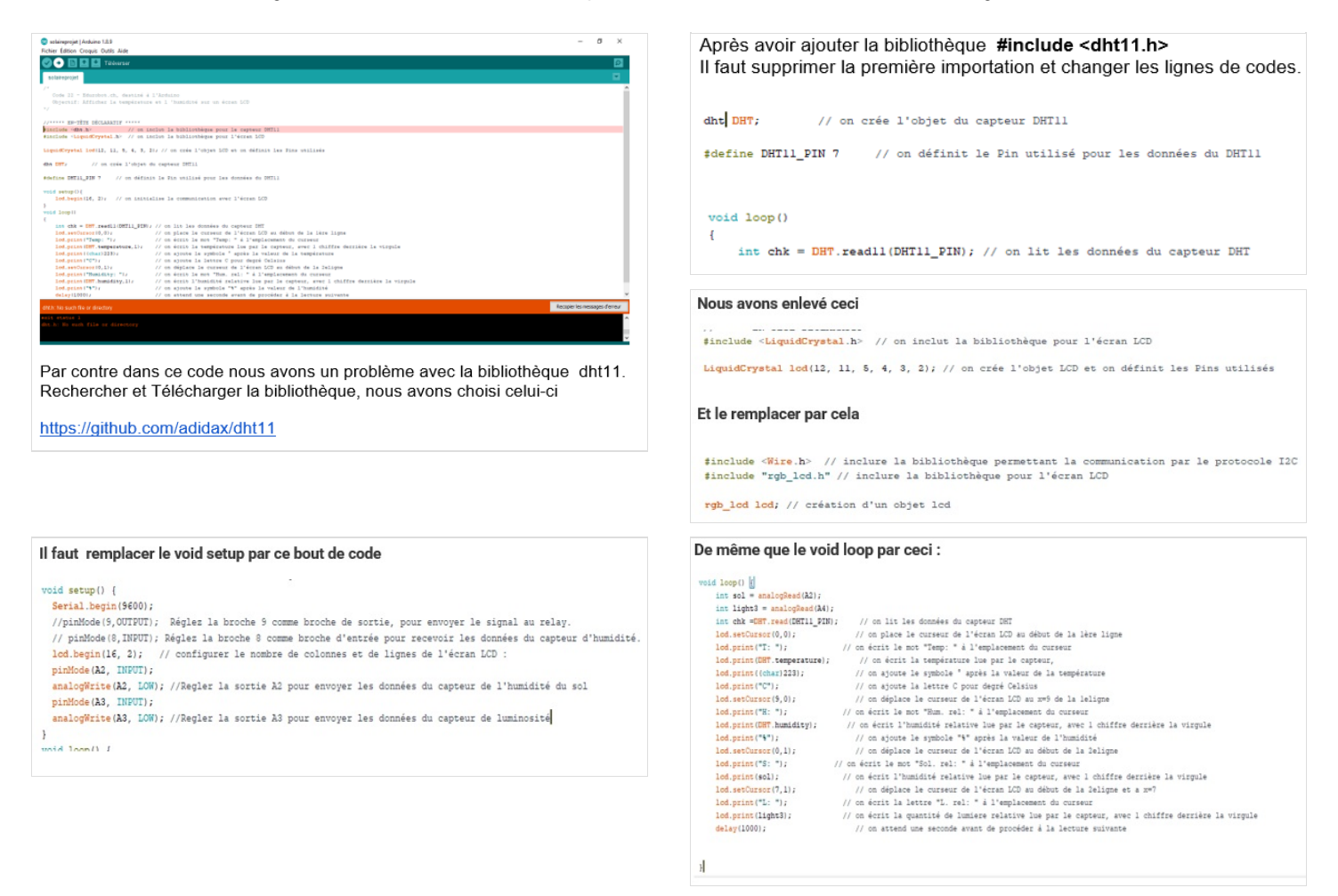

# <span id="page-4-0"></span>Étape 3 - Le code en intégralité

code source : #include <dht11.h> dht11 DHT; #define DHT11\_PIN A0 #include <Wire.h> // inclure la bibliothèque permettant la communication par le protocole I2C #include "rgb\_lcd.h" // inclure la bibliothèque pour l'écran LCD rgb\_lcd lcd; // création d'un objet lcd int val; // Cette variable stocke la valeur reçue du capteur d'humidité du sol. void setup() { Serial.begin(9600); //pinMode(9,OUTPUT); Réglez la broche 9 comme broche de sortie, pour envoyer le signal au relay. // pinMode(8,INPUT); Réglez la broche 8 comme broche d'entrée pour recevoir les données du capteur d'humidité. lcd.begin(16, 2); // configurer le nombre de colonnes et de lignes de l'écran LCD : pinMode(A2, INPUT); analogWrite(A2, LOW); //Regler la sortie A2 pour envoyer les données du capteur de l'humidité du sol pinMode(A3, INPUT); analogWrite(A3, LOW); //Regler la sortie A3 pour envoyer les données du capteur de luminosité } void loop() { int sol = analogRead(A2); int light3 = analogRead(A4); int chk = DHT.read(DHT11\_PIN); // on lit les données du capteur DHT lcd.setCursor(0, 0); // on place le curseur de l'écran LCD au début de la 1ère ligne lcd.print("T:"); // on écrit le mot"Temp:" à l'emplacement du curseur lcd.print(DHT.temperature); // on écrit la température lue par le capteur, lcd.print((char)223); // on ajoute le symbole ° après la valeur de la température lcd.print("C"); // on ajoute la lettre C pour degré Celsius lcd.setCursor(9, 0); // on déplace le curseur de l'écran LCD au x=9 de la 1eligne lcd.print("H:"); // on écrit le mot"Hum. rel:" à l'emplacement du curseur lcd.print(DHT.humidity); // on écrit l'humidité relative lue par le capteur, avec 1 chiffre derrière la virgule lcd.print("%"); // on ajoute le symbole "%" après la valeur de l'humidité lcd.setCursor(0, 1); // on déplace le curseur de l'écran LCD au début de la 2eligne lcd.print("S:"); // on écrit le mot"Sol. rel:" à l'emplacement du curseur lcd.print(sol); // on écrit l'humidité relative lue par le capteur, avec 1 chiffre derrière la virgule lcd.setCursor(7, 1); // on déplace le curseur de l'écran LCD au début de la 2eligne et a x=7 lcd.print("L:"); // on écrit la lettre "L. rel:" à l'emplacement du curseur lcd.print(light3); // on écrit la quantité de lumiere relative lue par le capteur, avec 1 chiffre derrière la virgule delay(1000); // on attend une seconde avant de procéder à la lecture suivante }